## **How to Create a Parent Canvas Account**

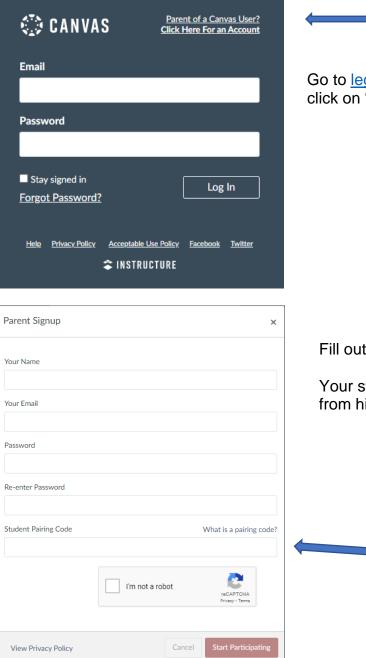

Go to <u>legacytitans.instructure.com</u> and click on "Parent of a Canvas User?"

Fill out the information.

Your student will request a pairing code from his/her Canvas account.

## How to create a Pairing Code

|                                 | LS ×                                                                                                    |    |
|---------------------------------|----------------------------------------------------------------------------------------------------|----|
| Accor                           | Legacy Student                                                                                                    |    |
| Courr<br>Courr<br>Calen<br>Inbo | ard Notifications Profile Files ar Settings OB for Mobile Login                                                                            |    |
| ¥                               | Edit Settings<br>Download Submissions<br>Pair with Observer                                                                                | I  |
| Р                               | air with Observer                                                                                                    | ×  |
| th<br>da                        | are the following pairing code with an observer to allow<br>m to connect with you. This code will expire in seven<br>rs, or after one use. | V  |
|                                 |                                                                                                    | ОК |